# Veritas NetBackup™ Network Ports Reference Guide

Release 8.1.2

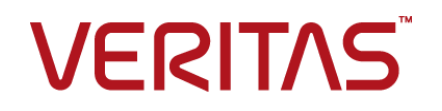

### Veritas NetBackup™ Network Ports Reference Guide

Document version: 8.1.2

### Legal Notice

Copyright © 2019 Veritas Technologies LLC. All rights reserved.

Veritas and the Veritas Logo and NetBackup are trademarks or registered trademarks of Veritas Technologies LLC or its affiliates in the U.S. and other countries. Other names may be trademarks of their respective owners.

This product may contain third party software for which Veritas is required to provide attribution to the third party ("Third Party Programs"). Some of the Third Party Programs are available under open source or free software licenses. The License Agreement accompanying the Software does not alter any rights or obligations you may have under those open source or free software licenses. Refer to the third party legal notices document accompanying this Veritas product or available at:

#### <https://www.veritas.com/about/legal/license-agreements>

The product described in this document is distributed under licenses restricting its use, copying, distribution, and decompilation/reverse engineering. No part of this document may be reproduced in any form by any means without prior written authorization of Veritas Technologies LLC and its licensors, if any.

THE DOCUMENTATION IS PROVIDED "AS IS" AND ALL EXPRESS OR IMPLIED CONDITIONS, REPRESENTATIONS AND WARRANTIES, INCLUDING ANY IMPLIED WARRANTY OF MERCHANTABILITY, FITNESS FOR A PARTICULAR PURPOSE OR NON-INFRINGEMENT, ARE DISCLAIMED, EXCEPT TO THE EXTENT THAT SUCH DISCLAIMERS ARE HELD TO BE LEGALLY INVALID. VERITAS TECHNOLOGIES LLC SHALL NOT BE LIABLE FOR INCIDENTAL OR CONSEQUENTIAL DAMAGES IN CONNECTION WITH THE FURNISHING, PERFORMANCE, OR USE OF THIS DOCUMENTATION. THE INFORMATION CONTAINED IN THIS DOCUMENTATION IS SUBJECT TO CHANGE WITHOUT NOTICE.

The Licensed Software and Documentation are deemed to be commercial computer software as defined in FAR 12.212 and subject to restricted rights as defined in FAR Section 52.227-19 "Commercial Computer Software - Restricted Rights" and DFARS 227.7202, et seq. "Commercial Computer Software and Commercial Computer Software Documentation," as applicable, and any successor regulations, whether delivered by Veritas as on premises or hosted services. Any use, modification, reproduction release, performance, display or disclosure of the Licensed Software and Documentation by the U.S. Government shall be solely in accordance with the terms of this Agreement.

Veritas Technologies LLC 500 E Middlefield Road Mountain View, CA 94043

<http://www.veritas.com>

### Technical Support

Technical Support maintains support centers globally. All support services will be delivered in accordance with your support agreement and the then-current enterprise technical support policies. For information about our support offerings and how to contact Technical Support, visit our website:

#### <https://www.veritas.com/support>

You can manage your Veritas account information at the following URL:

#### <https://my.veritas.com>

If you have questions regarding an existing support agreement, please email the support agreement administration team for your region as follows:

Worldwide (except Japan) [CustomerCare@veritas.com](mailto:CustomerCare@veritas.com)

Japan [CustomerCare\\_Japan@veritas.com](mailto:CustomerCare_Japan@veritas.com)

### Documentation

The latest documentation is available on the Veritas website:

<https://sort.veritas.com/documents>

### Documentation feedback

Your feedback is important to us. Suggest improvements or report errors or omissions to the documentation. Include the document title, document version, chapter title, and section title of the text on which you are reporting. Send feedback to:

#### [NB.docs@veritas.com](mailto:NB.docs@veritas.com)

You can also see documentation information or ask a question on the Veritas community site:

<http://www.veritas.com/community/>

# Contents Louis

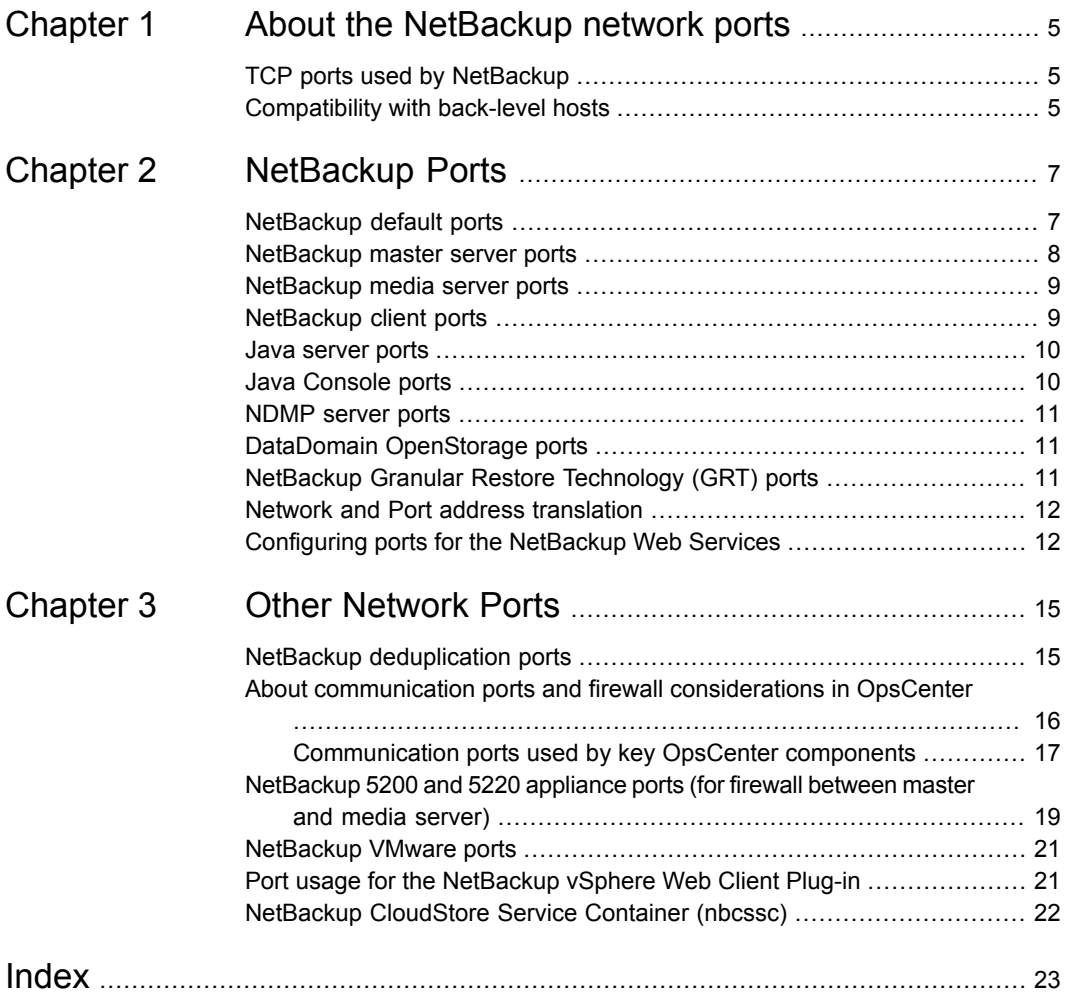

# Chapter

# <span id="page-4-0"></span>About the NetBackup network ports

This chapter includes the following topics:

- <span id="page-4-1"></span>■ TCP ports used by [NetBackup](#page-4-1)
- [Compatibility](#page-4-2) with back-level hosts

# <span id="page-4-3"></span>**TCP ports used by NetBackup**

NetBackup primarily uses the TCP protocol to communicate between processes. The processes can run on the same host or on different hosts. This distributed client-server architecture requires that the destination TCP ports specific to the NetBackup processes be open through any firewalls within the networking infrastructure.

Firewalls may also be configured to filter connections based on the source port. NetBackup typically uses non-reserved source ports for outbound connections.

<span id="page-4-2"></span>The sections that follow describe the TCP ports used by NetBackup in the default configuration. The network layers on the hosts and the networking devices between the hosts must be configured to allow these connections. NetBackup requires the proper connections to be configured or it cannot operate.

## <span id="page-4-4"></span>**Compatibility with back-level hosts**

NetBackup 8.1 and later versions use a minimum set of TCP ports, primarily VERITAS PBX (1556) and VNETD (13724) ports.

When connecting to legacy daemons on remote hosts, NetBackup 8.1 and newer servers first attempt to connect to VERITAS PBX. If unsuccessful, the connection is retried to VNETD.

If connections are being made to an unexpected destination port, it is likely that a problem in networking, operating systems, or applications is preventing consistent connections to the default ports. To fix the problem, check the following:

- Use the operating system commands (netstat, pfiles, lsof, process monitor) to make sure that the expected processes are running and listening for connections.
- Use the bpclntcmd, bptestbpcd and bptestnetconn commands to check connectivity to NetBackup hosts of any version.

The bptestbpcd command resides only on NetBackup servers.

The bpclntcmd and the bptestnetconn commands reside on both NetBackup servers and clients.

The bpclntcmd -pn can be used to check connectivity from a client to the master server.

# **Chapter**

# <span id="page-6-0"></span>NetBackup Ports

This chapter includes the following topics:

- **[NetBackup](#page-6-1) default ports**
- [NetBackup](#page-7-0) master server ports
- [NetBackup](#page-8-0) media server ports
- [NetBackup](#page-8-1) client ports
- Java [server](#page-9-0) ports
- Java [Console](#page-9-1) ports
- [NDMP](#page-10-0) server ports
- DataDomain [OpenStorage](#page-10-1) ports
- <span id="page-6-1"></span>NetBackup Granular Restore [Technology](#page-10-2) (GRT) ports
- Network and Port address [translation](#page-11-0)
- [Configuring](#page-11-1) ports for the NetBackup Web Services

# <span id="page-6-2"></span>**NetBackup default ports**

NetBackup primarily uses the ports as destination ports when connecting to the various services.

See [Table](#page-7-1) 2-1 on page 8.

Veritas has registered these ports with Internet Assigned Number Authority (IANA) and they are not to be used by any other applications.

A few features and services of NetBackup require additional ports to be open. Those requirements are detailed in later sections.

By default, NetBackup uses ports from the non-reserved range for the source port. Those ports are selected randomly from the range provided by the operating system.

**Note:** Configuring the **Connect Options** and other settings may change how source and destination ports are selected. These settings and other non-default configurations, are not discussed here. For details, see the NetBackup [Administration](http://www.veritas.com/docs/DOC5332) [Guides,](http://www.veritas.com/docs/DOC5332) volume 1 and volume 2.

<span id="page-7-1"></span>The following table lists the ports required by NetBackup to connect to various services.

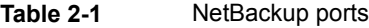

<span id="page-7-0"></span>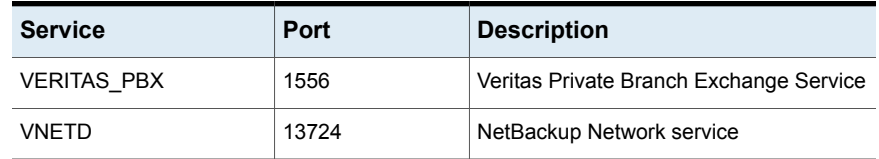

### <span id="page-7-2"></span>**NetBackup master server ports**

The master server must be able to communicate with the media servers, EMM server, VxSS server, clients, as well as servers where the Java or the Windows Administration Console is running. The following table lists the minimum ports required by the master server:

| <b>Source</b> | <b>Destination</b> | <b>Service</b>     | <b>Port</b>        |
|---------------|--------------------|--------------------|--------------------|
| Master server | Media server       | <b>VERITAS_PBX</b> | 1556               |
| Master server | Media server       | <b>VNETD</b>       | 137241             |
| Master server | Client             | <b>VERITAS PBX</b> | 1556               |
| Master server | Client             | <b>VNFTD</b>       | 13724 <sup>1</sup> |
| Master server | Java server        | <b>VERITAS PBX</b> | 1556               |
| Master server | Netware            | <b>VNETD</b>       | 13724              |
| Master server | Netware            | <b>BPCD</b>        | 13782              |

**Table 2-2** NetBackup master server ports

1 - It applies while you use the Resilient Network feature or when a NetBackup 8.0 or earlier master server cannot reach a legacy service via PBX.

## <span id="page-8-3"></span>**NetBackup media server ports**

<span id="page-8-0"></span>The media server must be able to communicate with the master server, the EMM server, and the clients. The following table lists the ports required by the media server:

| <b>Source</b> | <b>Destination</b> | <b>Service</b>                        | Port     |
|---------------|--------------------|---------------------------------------|----------|
| Media server  | Master server      | <b>VERITAS PBX</b>                    | 1556     |
| Media server  | Master server      | <b>VNFTD</b>                          | 13724 ** |
| Media server  | Media server       | <b>VERITAS PBX</b>                    | 1556     |
| Media server  | Media server       | <b>VNFTD</b>                          | 13724 ** |
| Media server  | Client             | <b>VERITAS PBX</b>                    | 1556     |
| Media server  | Client             | <b>VNFTD</b>                          | 13724 ** |
| Media server  | <b>MSDP</b> server | Deduplication 10102<br>Manager (spad) | 10102    |
| Media server  | <b>MSDP</b> server | Deduplication Engine<br>(spoold)      | 10082    |
| Media server  | Netware client     | <b>VNETD</b>                          | 13724    |
| Media server  | Netware client     | <b>BPCD</b>                           | 13782    |

**Table 2-3** NetBackup media server ports

<span id="page-8-1"></span>\*\* It applies while you use the Resilient Network feature or when a NetBackup 8.0 or earlier media server cannot reach a legacy service via PBX.

## <span id="page-8-2"></span>**NetBackup client ports**

The client requires access to the master server to initiate user and client-initiated operations such as application backups for Oracle and SQL Server.

When using the client-side deduplication, the client must also be able to communicate with the MSDP media servers.

The following table lists the ports required by the client:

| <b>Source</b> | <b>Destination</b> | <b>Service</b>                          | <b>Port</b> |
|---------------|--------------------|-----------------------------------------|-------------|
| Client        | Master server      | <b>VERITAS PBX</b>                      | 1556        |
| Client        | Master server      | <b>VNETD</b>                            | 13724 *     |
| Client        | Media server       | <b>VERITAS PBX</b>                      | 1556        |
| Client        | Media server       | <b>VNETD</b>                            | $13724$ * * |
| Client        | <b>MSDP</b> server | Deduplication<br>Manager (spad)         | 10102       |
| Client        | <b>MSDP</b> server | <b>Deduplication Engine</b><br>(spoold) | 10082       |

**Table 2-4** NetBackup client ports

<span id="page-9-0"></span>\* It applies while you use the Resilient Network feature or when a NetBackup 8.0 or earlier client cannot reach a legacy service via PBX.

\*\* Required while you use the Resilient Network feature.

### <span id="page-9-3"></span>**Java server ports**

The Java server is the process running on the master server when you connect using the Java Administration Console. The Java server must be able to communicate with all of the core NetBackup components. The following table lists the ports required for the Java server:

**Table 2-5** Java Server ports

<span id="page-9-1"></span>

| <b>Source</b> | <b>Destination</b> | <b>Service</b>     | Port  |
|---------------|--------------------|--------------------|-------|
| Java server   | Master server      | <b>VERITAS PBX</b> | 1556  |
| Java server   | Master server      | <b>VNETD</b>       | 13724 |
| Java server   | Media server       | <b>VERITAS PBX</b> | 1556  |
| Java server   | Media server       | <b>VNETD</b>       | 13724 |

# <span id="page-9-2"></span>**Java Console ports**

The Java Console uses the Java Server for further communication; it requires the following ports:

**Table 2-6** Java Console ports

| <b>Source</b> | <b>Destination</b> | <b>Service</b>     | Port  |
|---------------|--------------------|--------------------|-------|
| Java Console  | Master server      | <b>VERITAS PBX</b> | 1556  |
| Java Console  | Master server      | <b>VNETD</b>       | 13724 |
| Java Console  | Java Server        | <b>VERITAS PBX</b> | 1556  |
| Java Console  | Java Server        | VNFTD              | 13724 |

# <span id="page-10-5"></span>**NDMP server ports**

<span id="page-10-0"></span>The port requirements to backup and restore an NDMP server are as follows:

- TCP port 10000 must be open from the media server (DMA) to the NDMP filer (tape or disk) for all types of NDMP operations; local, remote, and 3-way.
- <span id="page-10-1"></span>■ The NetBackup SERVER\_PORT\_WINDOW must be open inbound from the filer to the media server for remote NDMP. It must also be open for efficient catalog file (TIR data) movement during local or 3-way NDMP.

### <span id="page-10-3"></span>**DataDomain OpenStorage ports**

The following ports must be open to use a DataDomain OST storage server.

- The TCP ports for 2049 (nfs), 111 (portmapper), and 2052 (mountd) must be open from the media server to the target storage server.
- <span id="page-10-2"></span>**• The UDP port 111** (portmapper) must be open from the media server to the target storage server.
- **•** The TCP port 2051 (replication) must also be open from the media server to the storage server for optimized duplication.

# <span id="page-10-4"></span>**NetBackup Granular Restore Technology (GRT) ports**

The following ports must be open to use the GRT feature of NetBackup.

- **TCP port 111** (portmapper) needs to be open from the client to the media server.
- **TCP port 7394** ( $nbf$ sd) needs to be open from the client to the media server.

## <span id="page-11-3"></span>**Network and Port address translation**

<span id="page-11-0"></span>NetBackup does not currently support the use of Network Address Translation (NAT) or the Port Address Translation (PAT).

<span id="page-11-1"></span>For additional details see the technote [NetBackup](https://www.veritas.com/content/support/en_US/article.100004694.html) support for NAT and PAT.

## **Configuring ports forthe NetBackup Web Services**

<span id="page-11-2"></span>The NetBackup installation process automatically runs the configurePorts script to configure NetBackup Web Services to run on any of the following sets of ports.

| Port set   | <b>HTTPS port</b> | <b>Shutdown port</b> |
|------------|-------------------|----------------------|
| First set  | 8443              | 8205                 |
| Second set | 8553              | 8305                 |
| Third set  | 8663              | 8405                 |

**Table 2-7** Port sets for NetBackup Web Services

If the configure Ports script does not find one of the sets free (for example 8443) and 8205), it logs an error to the following file:

#### Windows:

*install\_path*\NetBackup\wmc\webserver\logs\nbwmc\_configurePorts.log

#### UNIX and Linux:

/usr/openv/wmc/webserver/logs/nbwmc\_configurePorts.log

On UNIX and Linux, the following appears on the NetBackup system console:

configurePorts: WmcPortsUpdater failed with exit status <status code>

When this error occurs, use the following procedure on the master server to manually configure the ports. The configurePorts command is in the following location:

Windows:

*install\_path*\NetBackup\wmc\bin\install\configurePorts

#### UNIX or Linux:

/usr/openv/wmc/bin/install/configurePorts

**Note:** NetBackup Web Services on the master server require port 1024 or higher. Do not use a port number that is less than 1024. Ports that are less than 1024 are privileged and cannot be used with the NetBackup Web Services.

#### <span id="page-12-0"></span>**To configure ports for the NetBackup Web Services**

**1** On the master server, enter the following to list the currently configured ports:

```
configurePorts -status
```
Example output:

Current Https Port: 8443 Current Shutdown Port: 8205

<span id="page-12-1"></span>**2** Use the configurePorts command in the following format to re-configure a port:

configurePorts -httpsPort *https\_port* | -shutdownPort *shutdown\_port*

You can configure one or two ports at a time. For example, to configure the HTTPS port to 8553:

configurePorts -httpsPort 8553

Output:

Old Https Port: 8443 New Https Port: 8553

Use this command as needed to configure a set of ports for HTTPS and shutdown.

See [Table](#page-11-2) 2-7 for a list of the port sets.

- **3** If the master server is in a clustered environment, do the following:
	- Make sure that the same set of ports are free on all the cluster nodes: Do step [1](#page-12-0) on each node.
	- Reconfigure the ports on each node as required: Do step [2](#page-12-1).
	- To override the ports that are used across all nodes, enter the following: configurePorts –overrideCluster true

This command updates the following file on shared disk: Windows:

*install\_path*/NetBackup/var/global/wsl/portfile UNIX or Linux:

/usr/openv/netbackup/var/global/wsl/portfile

The NetBackup installer for Web Services uses this file during installation in a clustered mode.

# Chapter

# <span id="page-14-0"></span>Other Network Ports

This chapter includes the following topics:

- **NetBackup [deduplication](#page-14-1) ports**
- About [communication](#page-15-0) ports and firewall considerations in OpsCenter
- [NetBackup](#page-18-0) 5200 and 5220 appliance ports (for firewall between master and media [server\)](#page-18-0)
- **[NetBackup](#page-20-0) VMware ports**
- <span id="page-14-1"></span>Port usage for the [NetBackup](#page-20-1) vSphere Web Client Plug-in
- **NetBackup [CloudStore](#page-21-0) Service Container (nbcssc)**

## <span id="page-14-2"></span>**NetBackup deduplication ports**

The following table shows the ports that are used for NetBackup deduplication that includes Media Server Deduplication (MSDP), and optimized deduplication. If firewalls exist between the various deduplication hosts, you must open the required ports.

Deduplication hosts are the media servers, deduplication storage servers, any load balancing servers, and any clients that deduplicate their own data.

**Note:** MSDP with Client-Direct (client deduplication) and optimized duplication need some ports to be opened.

| <b>Port</b> | <b>Usage</b>                                                                                                    |
|-------------|----------------------------------------------------------------------------------------------------|
| 10082       | This is the NetBackup Deduplication Engine ( $\text{spoold}$ ) port that is used by MSDP.<br>Open this port between:           |
|             | The deduplication client and the storage servers.<br>$\blacksquare$<br>The MSDP and the storage servers.                       |
| 10102       | This is the NetBackup Deduplication Manager (spad) port that is used by MSDP.<br>Open this port between:                       |
|             | The deduplication client and the MSDP servers.<br>п<br>The MSDP server and any Additional servers that handle finger printing. |

**Table 3-1** NetBackup deduplication port usage

Ports 10082 and 10102 (MSDP) must also be open between the media server and any storage servers that perform optimized duplications.

<span id="page-15-0"></span>**Note:** If using Auto Image Replication (AIR) for optimized duplication, TCP ports 1556, 10082, and 10102 (MSDP) must be open between the NetBackup domains.

# <span id="page-15-1"></span>**About communication ports and firewall considerations in OpsCenter**

[Figure](#page-16-1) 3-1 shows the key OpsCenter components and the communication ports that are used.

<span id="page-16-1"></span>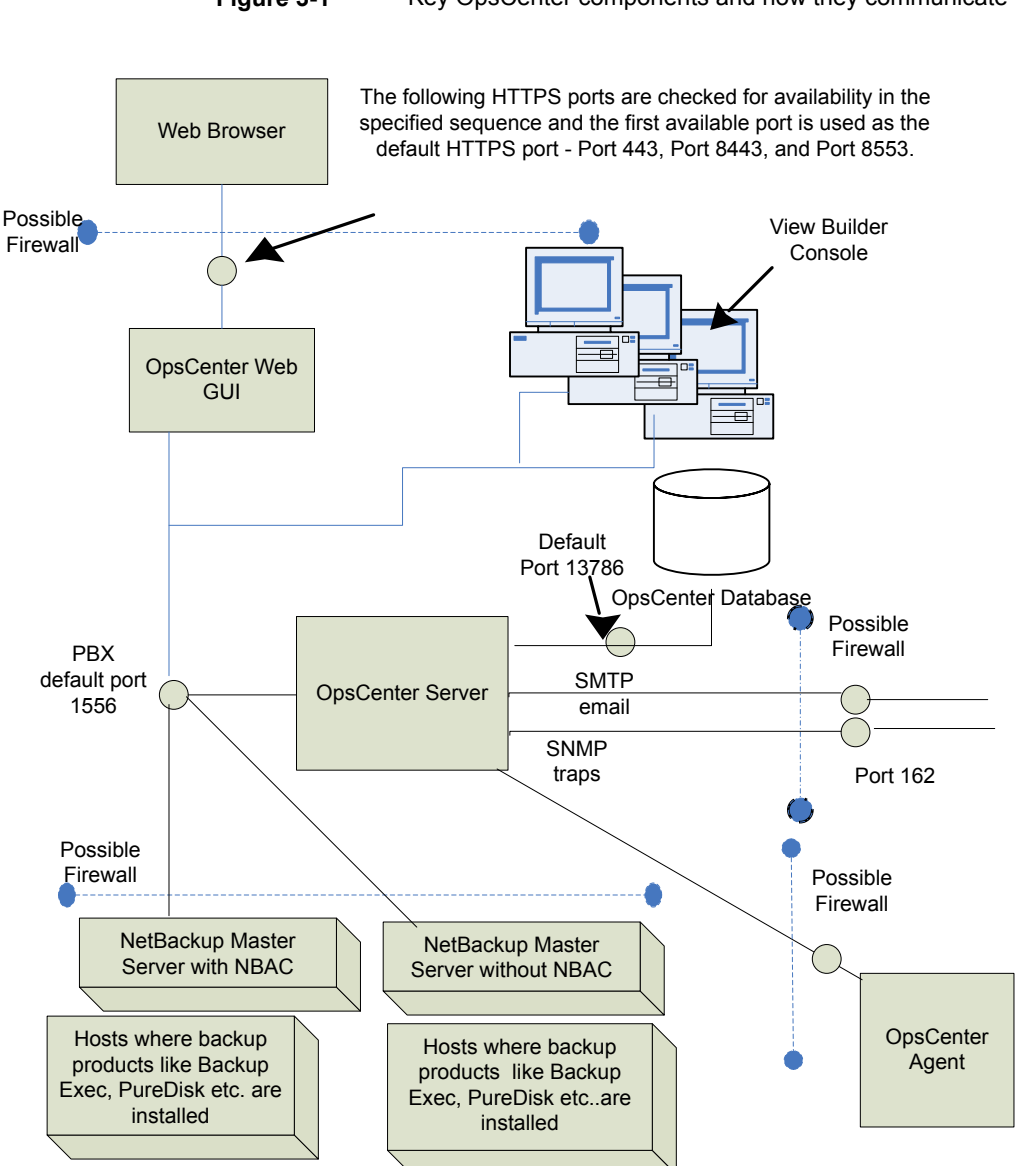

**Figure 3-1** Key OpsCenter components and how they communicate

<span id="page-16-0"></span>See ["Communication](#page-16-0) ports used by key OpsCenter components" on page 17.

### Communication ports used by key OpsCenter components

The following table shows the default port settings for OpsCenter.

SMTP recipient ports can be configured from the OpsCenter console (using **Settings > Configuration > SMTP Server**). The SNMP trap recipient ports can also be configured from the OpsCenter console (using **Settings > Recipients > SNMP**).

If these ports are changed then the appropriate hardware ports have to be opened.

[Table](#page-17-0) 3-2 lists the communication ports that are used by key OpsCenter components.

<span id="page-17-0"></span>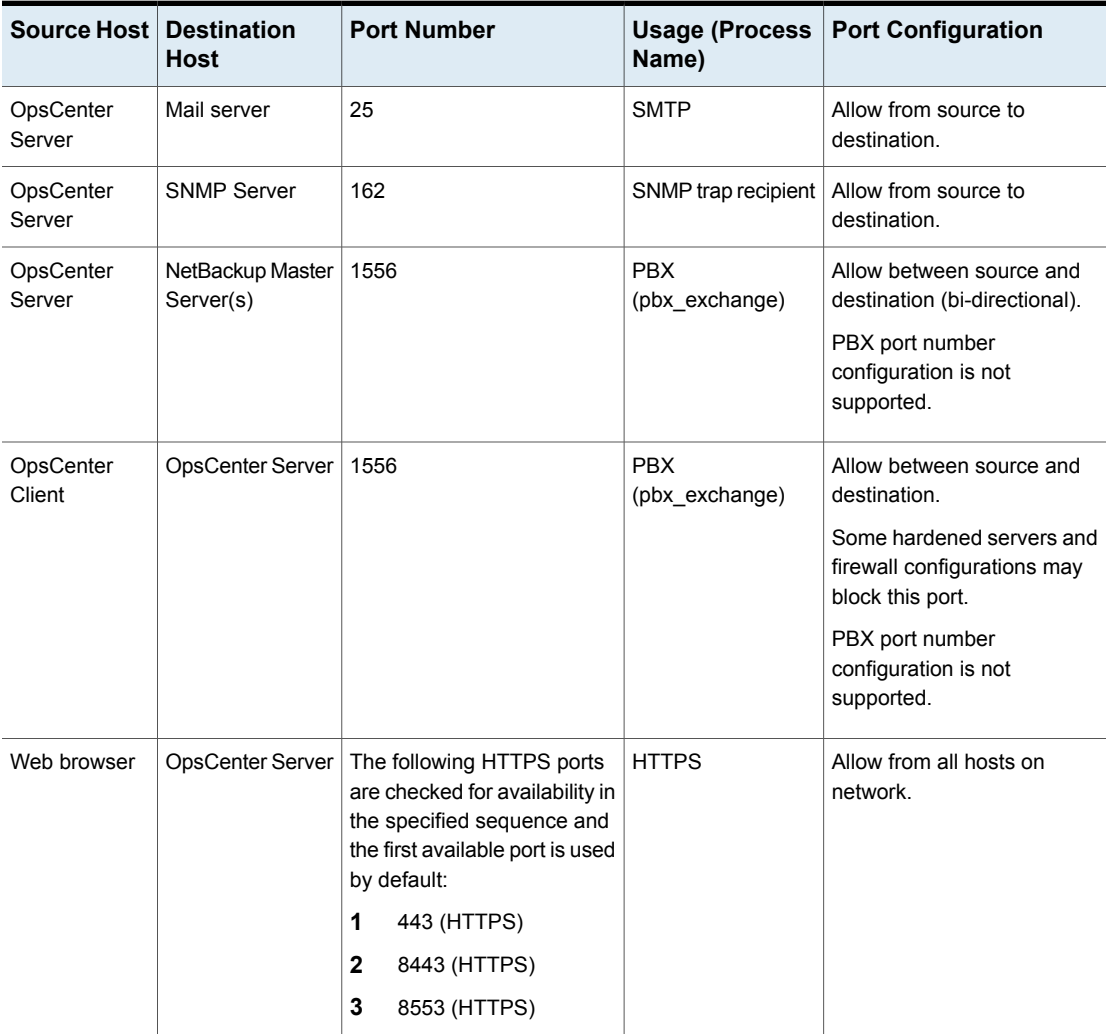

#### **Table 3-2** Communication ports used by key OpsCenter components

| Source Host   Destination | <b>Host</b>      | <b>Port Number</b> | Name)                                                    | Usage (Process   Port Configuration                                                               |
|---------------------------|------------------|--------------------|----------------------------------------------------------|---------------------------------------------------------------------------------------------------|
| OpsCenter<br>Server       | OpsCenter Server | 13786              | Sybase database<br>(dbsrv16)                             | Allow between source and<br>destination.                                                          |
|                           |                  |                    |                                                          | Some hardened servers and<br>firewall configurations may<br>block this port.                      |
| OpsCenter<br>Server       | OpsCenter Server | 1556               | OpsCenter Product<br>Authentication<br>Service (ops atd) | Allow between source and<br>destination in case NBAC is<br>enabled on NetBackup<br>master server. |

**Table 3-2** Communication ports used by key OpsCenter components *(continued)*

# <span id="page-18-1"></span>**NetBackup 5200 and 5220 appliance ports (for firewall between master and media server)**

<span id="page-18-0"></span>In addition to the ports used by NetBackup, the 52xx appliances also provide for both in-band and out-of-band management. The out-of-band management is through a separate network connection, the Remote Management Module (RMM), and the Intelligent Platform Management Interface (IPMI). Open these ports through the firewall as appropriate to allow access to the management services from a remote laptop or KVM (keyboard, video monitor, mouse).

The following table describes the ports to open inbound to the NetBackup appliance.

| <b>Source</b> | <b>Destination</b> | Port | <b>Service</b> | <b>Description</b>                      |
|---------------|--------------------|------|----------------|-----------------------------------------|
| Command line  | Appliance          | 22   | ssh            | In-band management<br>CLI               |
| Web browser   | Appliance          | 80   | http           | In-band management<br>GUI               |
| Web browser   | Appliance          | 443  | https          | In-band management<br>GUI               |
| Web browser   | Appliance IPMI     | 80   | http           | Out-of-band mgmt<br>$(ISM+$ or $RM^*$ ) |

**Table 3-3** Inbound ports

| <b>Source</b>  | <b>Destination</b>                 | Port | <b>Service</b> | <b>Description</b>                            |
|----------------|------------------------------------|------|----------------|-----------------------------------------------|
| Web browser    | Appliance IPMI (firmware<br>> 2.13 | 443  | https          | Out-of-band<br>management (ISM+ or<br>$RM^*$  |
| NetBackup ISM+ | 5020/5200 Appliance IPMI           | 5900 | <b>KVM</b>     | CLI access, ISO &<br><b>CDROM</b> redirection |
| NetBackup ISM+ | 5020/5200 Appliance IPMI           | 623  | <b>KVM</b>     | (optional, utilized if<br>open)               |
| Symantec RM*   | 5220/5x30 Appliance IPMI           | 7578 | <b>RMM</b>     | CLI access                                    |
| Symantec RM*   | 5220/5x30 Appliance IPMI           | 5120 | RMM            | <b>ISO &amp; CD-ROM</b><br>redirection        |
| Symantec RM*   | 5220/5x30 Appliance IPMI           | 5123 | <b>RMM</b>     | Floppy redirection                            |
| Symantec RM*   | 5220/5x30 Appliance IPMI           | 7582 | <b>RMM</b>     | <b>KVM</b>                                    |
| Symantec RM*   | 5220/5x30 Appliance IPMI           | 5124 |                | <b>CDROM</b>                                  |
| Symantec RM*   | 5220/5x30 Appliance IPMI           | 5127 |                | USB or Floppy                                 |

**Table 3-3** Inbound ports *(continued)*

+ NetBackup Integrated Storage Manager

\* Symantec Remote Management – Remote Console.

**Note:** Ports 7578, 5120, and 5123 are for the unencrypted mode. Ports 7528, 5124, and 5127 are for the encrypted mode.

Open these ports outbound from the appliance to allow alerts and notifications to the indicated servers.

**Table 3-4** Outbound ports

| Source    | <b>Destination</b>  | Port   | <b>Service</b> | <b>Description</b>                    |
|-----------|---------------------|--------|----------------|---------------------------------------|
| Appliance | Call Home<br>server | 443    | https          | Call Home notifications to<br>Veritas |
| Appliance | <b>SNMP Server</b>  | $162*$ | <b>SNMP</b>    | Outbound traps and alerts             |
| Appliance | SCSP host           | 443    | https          | Download SCSP<br>certificates         |

<span id="page-20-0"></span>\* This port number can be changed within the appliance configuration to match the remote server.

## <span id="page-20-3"></span>**NetBackup VMware ports**

The TCP ports 443 and 902 are required to access the VMware infrastructure, as follows:

- NetBackup connects to TCP port 443 on the following VMware components: 443
	- On the vCenter server for VM discovery requests, snapshot creation and deletion, vSphere Tag associations, and so on.
	- On the vSphere Platform Services Controller (PSC) to discover, back up and restore vSphere Tag associations. NetBackup connects to the vSphere Platform Services Controller (PSC) in vSphere 6.0 and later.
- <span id="page-20-1"></span>TCP port 902 is required when: 902
	- You use HotAdd/NBD/NBDSSL transport for backups and restore.
	- Restores are done through Restore ESX server bypassing the vCenter server.

# **Port usage for the NetBackup vSphere Web Client Plug-in**

<span id="page-20-4"></span><span id="page-20-2"></span>[Table](#page-20-2) 3-5 shows the standard ports to be used in a NetBackup vSphere Web Client Plug-in environment.

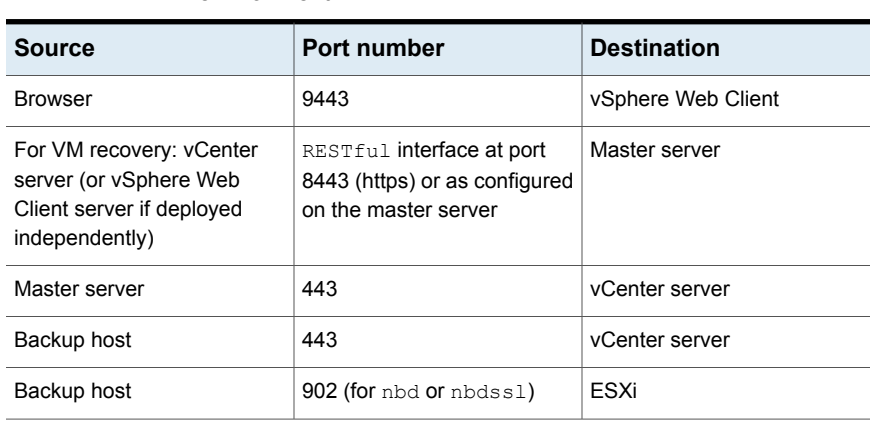

**Table 3-5** Ports used in NetBackup and the vSphere Web Client Plug-in environment

## **NetBackup CloudStore Service Container(nbcssc)**

<span id="page-21-1"></span><span id="page-21-0"></span>The CloudStore Service Container (nbcssc)is a web-based service container that runs on the media server that is configured for cloud storage. This container hosts different services such as the configuration service, the throttling service, and the metering data collector service. NetBackup OpsCenter uses the metering data for monitoring and reporting.

The default port number for the NetBackup CloudStore Service Container (nbcssc) service is 5637.

The CloudStore Service Container configuration file resides in the following directories:

■ UNIX:

/usr/openv/netbackup/db/cloud

■ Windows:

install\_path\NetBackup\db\cloud

The following is an example that shows the default value:

[NBCSSC]

CSSC\_PORT=5637

See the NetBackup Cloud Administrator's Guide for more details.

<http://www.veritas.com/docs/DOC5332>

# Index

### <span id="page-22-0"></span>**Symbols**

5200 and 5220 appliance [19](#page-18-1)

### **C**

Client ports [9](#page-8-2)

### **D**

DataDomain ports [11](#page-10-3) Deduplication [15](#page-14-2)

### **F**

firewall considerations [16](#page-15-1)

### **G**

GRT ports [11](#page-10-4)

### **J**

Java console ports [10](#page-9-2) Java server ports [10](#page-9-3)

### **M**

Master server ports [8](#page-7-2) Media server ports [9](#page-8-3)

### **N**

NAT and PAT [12](#page-11-3) NDMP server ports [11](#page-10-5) NetBackup CloudStore Service Container (nbcssc) [22](#page-21-1) NetBackup ports [7](#page-6-2)

### **P**

port numbers key OpsCenter components [16](#page-15-1)

### **T**

TCP ports [5](#page-4-3)

### **V**

VERITAS\_PBX VNETD [5](#page-4-4) VMware ports [21](#page-20-3) vSphere Web Client Plug-in ports [21](#page-20-4)